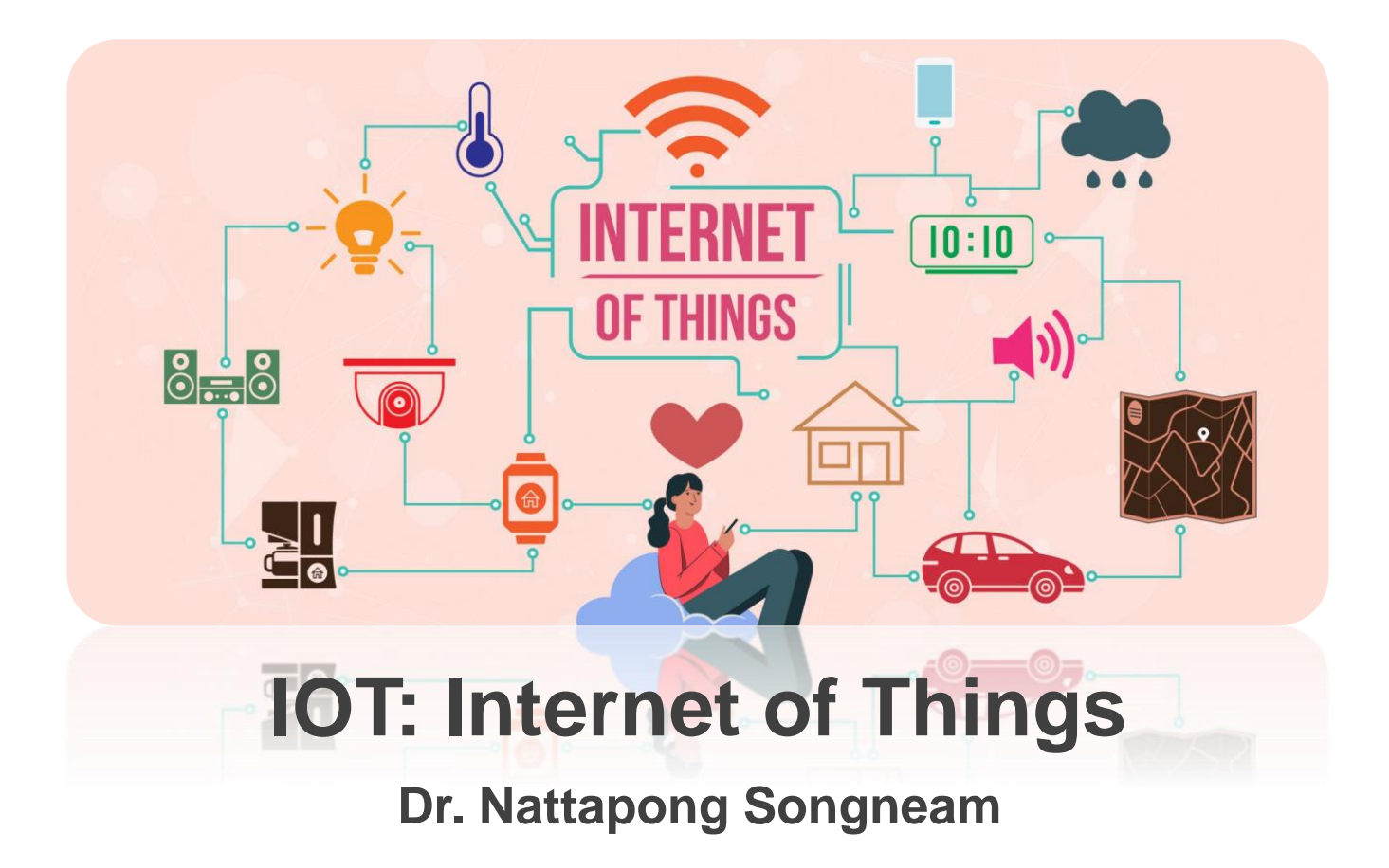

[http://www.siam2dev.net](http://www.free-powerpoint-templates-design.com/)

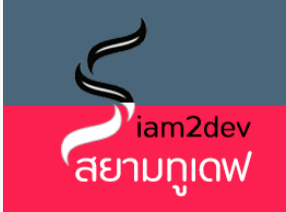

#### **บทที่ 7 การประยุกต์ใช้ Arduino กับการใช้NodeMCU ร่วมกบั ฐานข ้ อมลู MySQL**

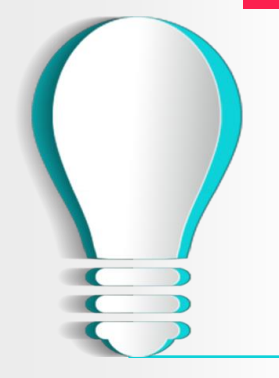

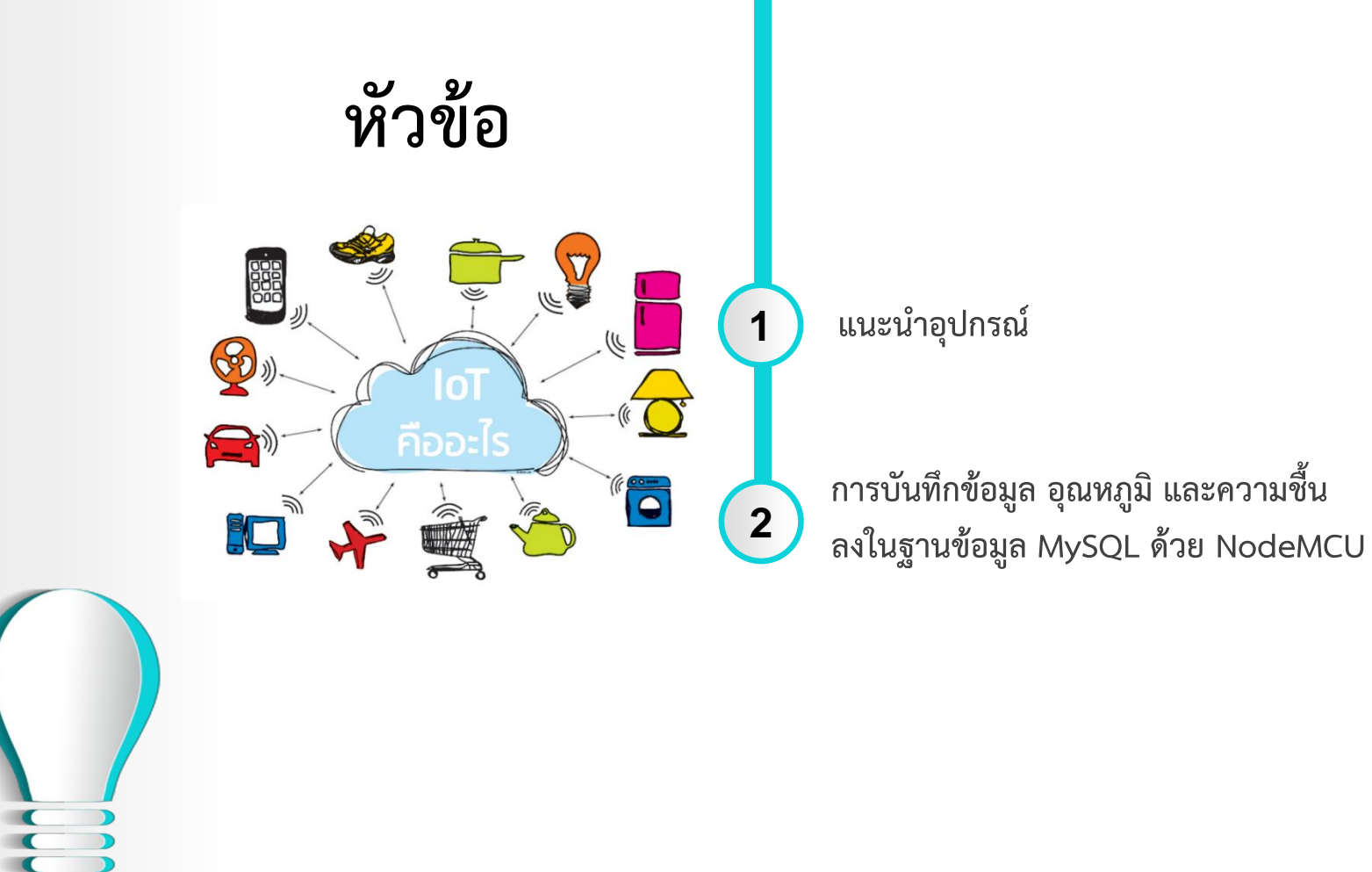

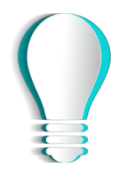

#### Arduino Uno R3

อุปกรณ์หลักที่ใช้ในการผัฒนาระบบด้วยแนวคิด IoT เป็น เหมือนจุดที่ใช้ในการจ่ายไฟ หรือส่งต่อข้อมูลไปยังอุปกรณ์ต่าง ๆ โดยวงจรจะสามารถจะต้องมีแหล่งจ่ายไฟ ซึ่งแหล่งจ่ายไฟผื้นฐาน ໄດ້ແກ່

- GND ย่อมากจาก GROUND คือ จุดต่ำศูนย์รวม แรงดัน อ้างอิง 0 V โดยอุปกรณ์ภายในวงจร จะมีกระแสไหลมาครบ ้บรรจบที่กราวด์ ถูกเรียกว่า ครบวงจร
- VIN คือ ขั้วต่อแหล่งจ่ายภายนอก ที่จ่าเข้าบอร์ด จากกรณี ้ของ NodeMCU เราใช้ USB อะแด็ปเตอร์เสียบจ่ายไฟเข้า ้วงจร ดังนั้น vin ก็คือ แรงดัน (Voltage) ที่ได้จาก USB 5V
- VCC หรือ VDD คือ แรงดันที่ปรับค่าแล้ว ให้เหมาะสมกับ ้วงจรณ์นั้น ๆ ซึ่งกรณี NodeMCU เราใช้ USB อะแด็ปเตอร์ ้าสียบจ่ายไฟ 5V จากนั้นในวงจรจะมีการปรับลดแรงดันลงเหลือ  $3.3v$

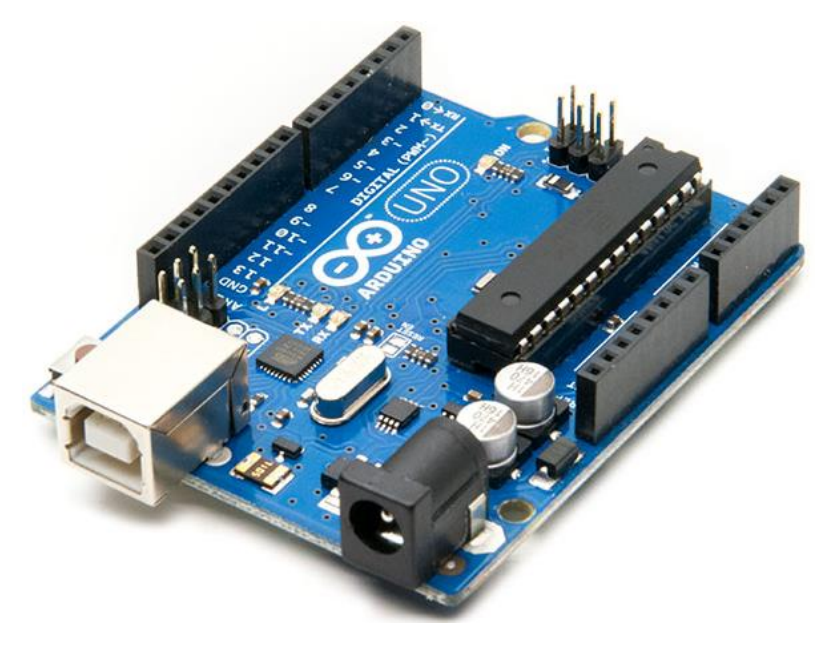

### ้ตัวต้านทาน

้เป็นอุปกรณ์ไฟฟ้าชนิดหนึ่งที่มีคุณสมบัติในการต้าน ้การไหลผ่านของกระแสไฟฟ้า ทำด้วยลวดต้านทานหรือ ้ถ่านคาร์บอน เป็นต้น นั่นคือ ถ้าอุปกรณ์นั้นมีความ ้ต้านทานมาก กระแสไฟฟ้าที่ไหลผ่านจะน้อยลง เป็นน ้อุปกรณ์ไฟฟ้าชนิดพาสซีฟสองขั้ว ที่สร้างความต่าง ี่ ศักย์ไฟฝ้าคร่อมขั้วทั้งสอง (V) โดยมีสัดส่วนมากน้อย ตามปริมาณกระแสไฟฝ้าที่ไหลผ่าน (I) อัตราส่วน ้ระหว่างความต่างศักย์ และปริมาณกระแสไฟฝ้า ก็คือ ้ค่าความต้านทานทางไฟฟ้า หรือค่าความต้านทานของ ตัวนำมีหน่วยเป็นโอห์ม ( สัญลักษณ์ : Ω )

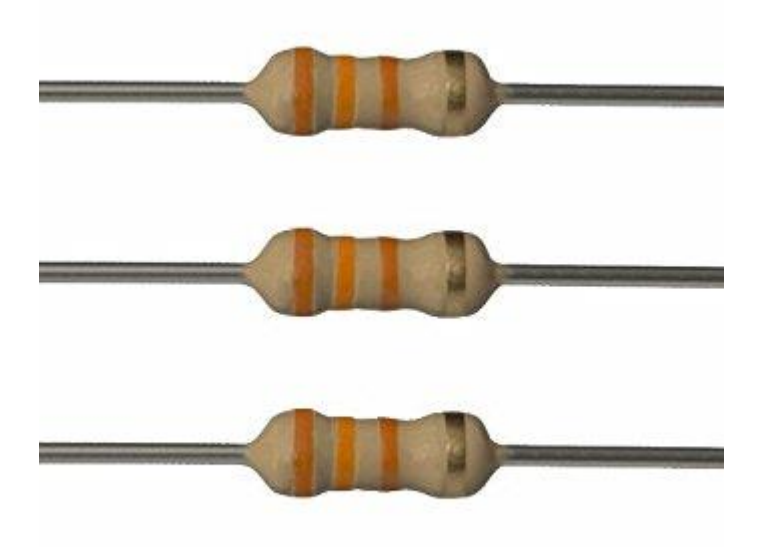

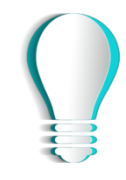

#### บอร์ดทดลอง

้บอร์ดที่ใช้ทดลองวงจรอิเล็กทรอนิกส์ ลักษณะเป็น แผ่นพลาสติกหนาสีขาว บนแผ่นมีรูเรียงกันจำนวนมาก ภายในรูมีตัวนำไฟฝ้าซึ่งเชื่อมต่อกันในรูปแบบที่มีการ ้กำหนดไว้ เวลาทดลองก็เสียบขาของอุปกรณ์ อิเล็กทรอนิกส์ลงไปให้ตัวนำภายในเชื่อมวงจรถึงกัน และอาจใช้สายไฟเสียบลงรูเพื่อเชื่อมวงจรไฟฟ้าได้ ้เช่นกัน ข้อดีของโพรโทบอร์ดคือ ไม่ต้องออกแบบ แผงวงจรและไม่ต้องบัดกรี แต่มีข้อเสียคือใช้ทดลอง ้วงจรที่ทำงานที่ความถี่สูง ๆ ไม่ได้เนื่องมีปัญหาเรื่อง สัญญาณรบกวนในวงจร

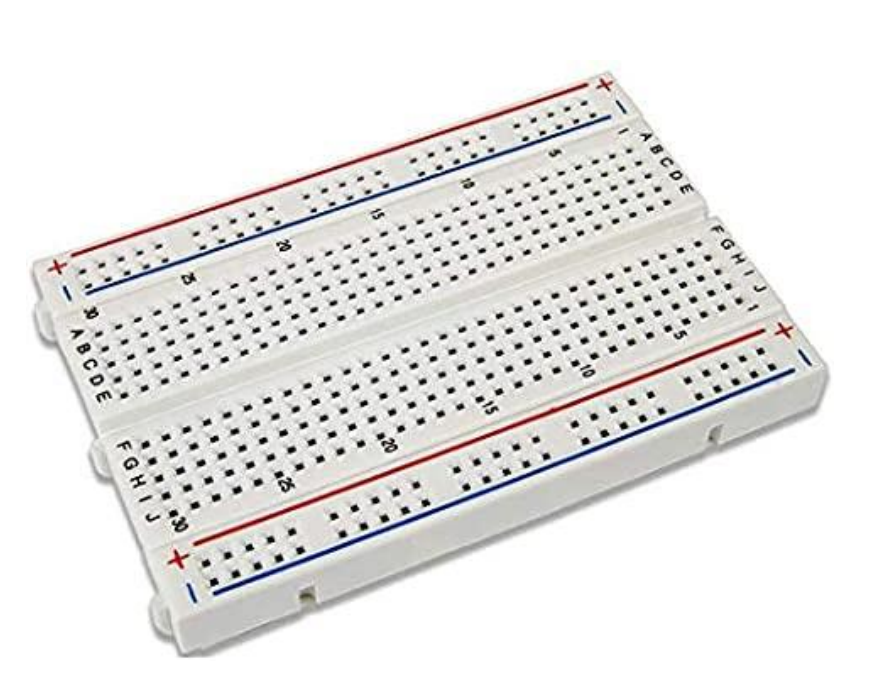

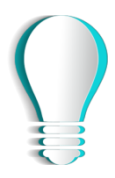

#### สายต่อ Jumper

ใช้สำหรับเสียบเข้ากับ Arduino และ บอร์ดทดลองเพื่อใช้ในการเชื่อมต่อวงจร ปลายหัวที่ใช้เสียบ แบ่งออกเป็น ผู้ และ เมีย โดยผู้จะมีปลายแหล่ม ส่วนเมีย จะปลายเป็นรูเสียบ ซึ่งได้แบ่งสายจัมเปอร์ ้ออกเป็น 3 แบบ ดังนี้

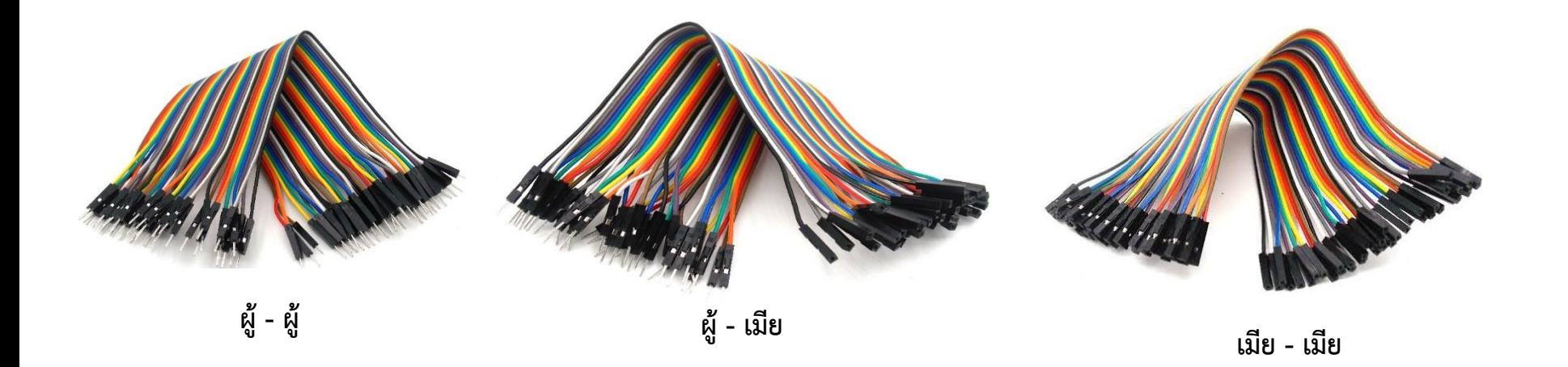

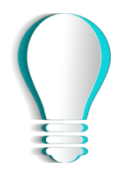

#### NodeMCU ESP8266

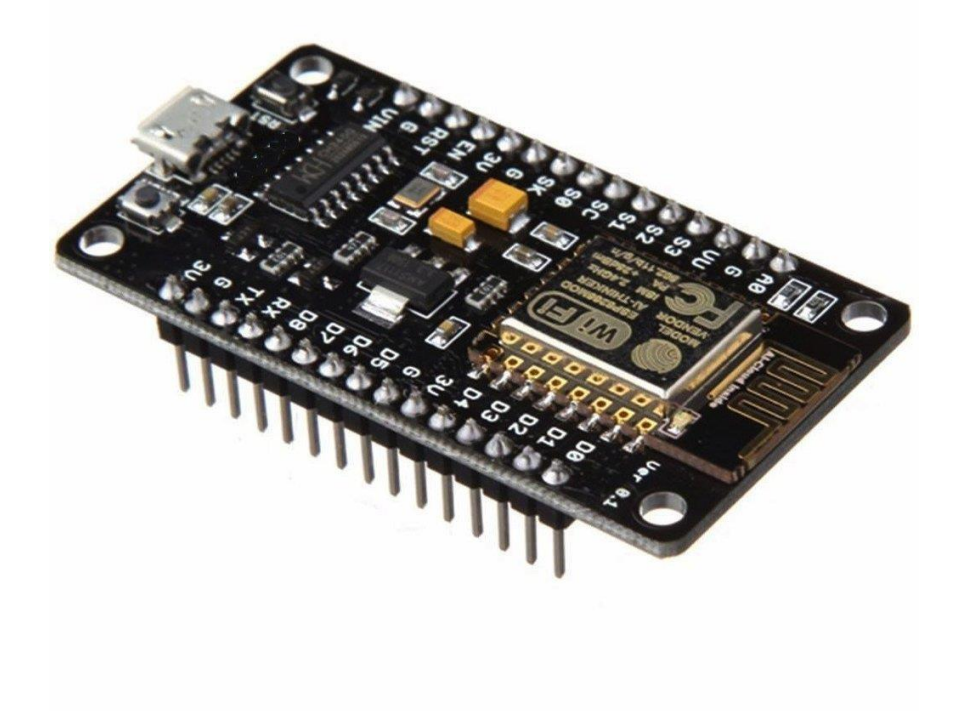

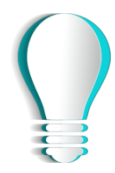

### ี่ 2. การบันทึกข้อมูล อุณหภูมิ และความซื้น ลงในฐานข้อมูล MySQL ด้วย NodeMCU8266

### ้อุปกรณ์ที่ต้องใช้

- NodeMCU ESP8266  $\bullet$
- ี สายไฟจัมเปอร์ ผู้-เมีย ยาว 20cm.  $\bullet$
- ้<br>เซ็นเซอร์วัดอุณหภูมิและความชื้น  $\bullet$
- Uasangaay Breadboard
- Resistor ตัวต้านทาน 1 อัน  $\bullet$

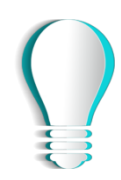

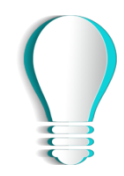

#### ติดตั้ง Libraries Sensor วัดอุณหภูมิและความชื้น

้ ดาวน์โหลด Libraries ทั้ง 2 ไฟล์ และทำการแตกไฟล์ลงใน Folder: libraries

- http://www.mediafire.com/download/6qh8q1g0kmokl4g/DHT11.rar
- http://www.mediafire.com/file/1xqqnpk4g42wdug/Adafruit\_Sensor-master.zip/file
- https://github.com/Permpol/universal\_library/blob/master/ESP8266WiFi/ESP8266WiFi.rar

# โปรแกรม การบันทึกข้อมูล อุณหภูมิ และความชื้น $\cbinom{3}{2}$

วิธีการต่ออุปกรณ์

- $5V \rightarrow vi$ สีแดง
- $GND \rightarrow u$ าสีดำ
- ขาD2 = GPIO 2 -> ขาสีเหลือง

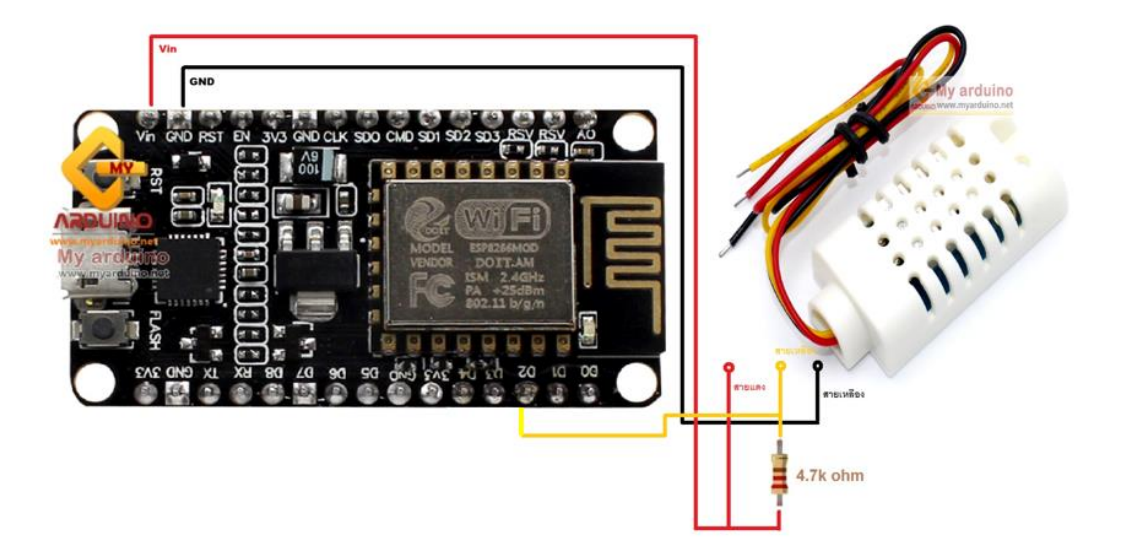

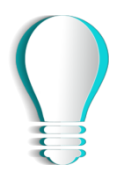

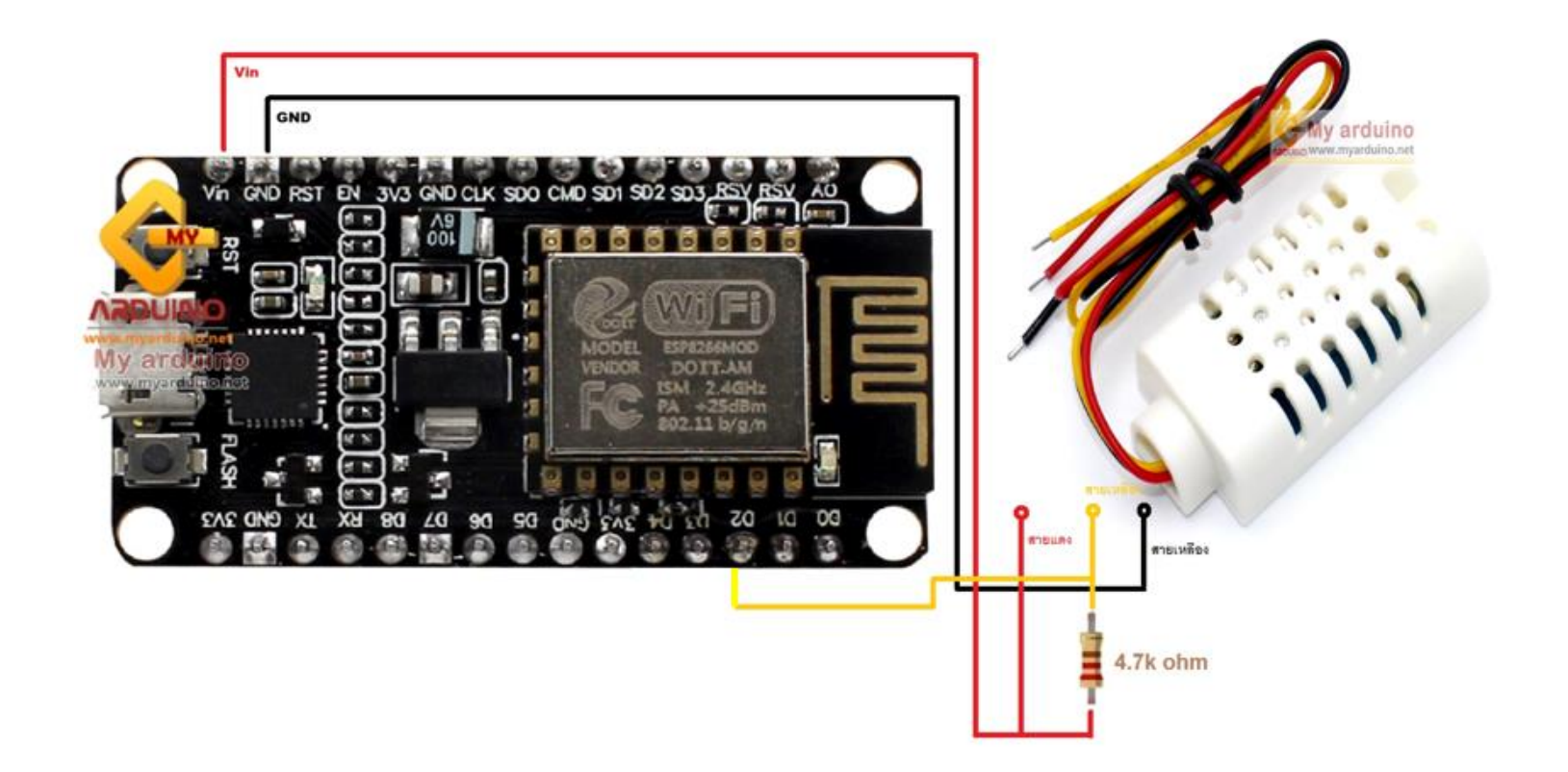

ภาพการต่อวงจร

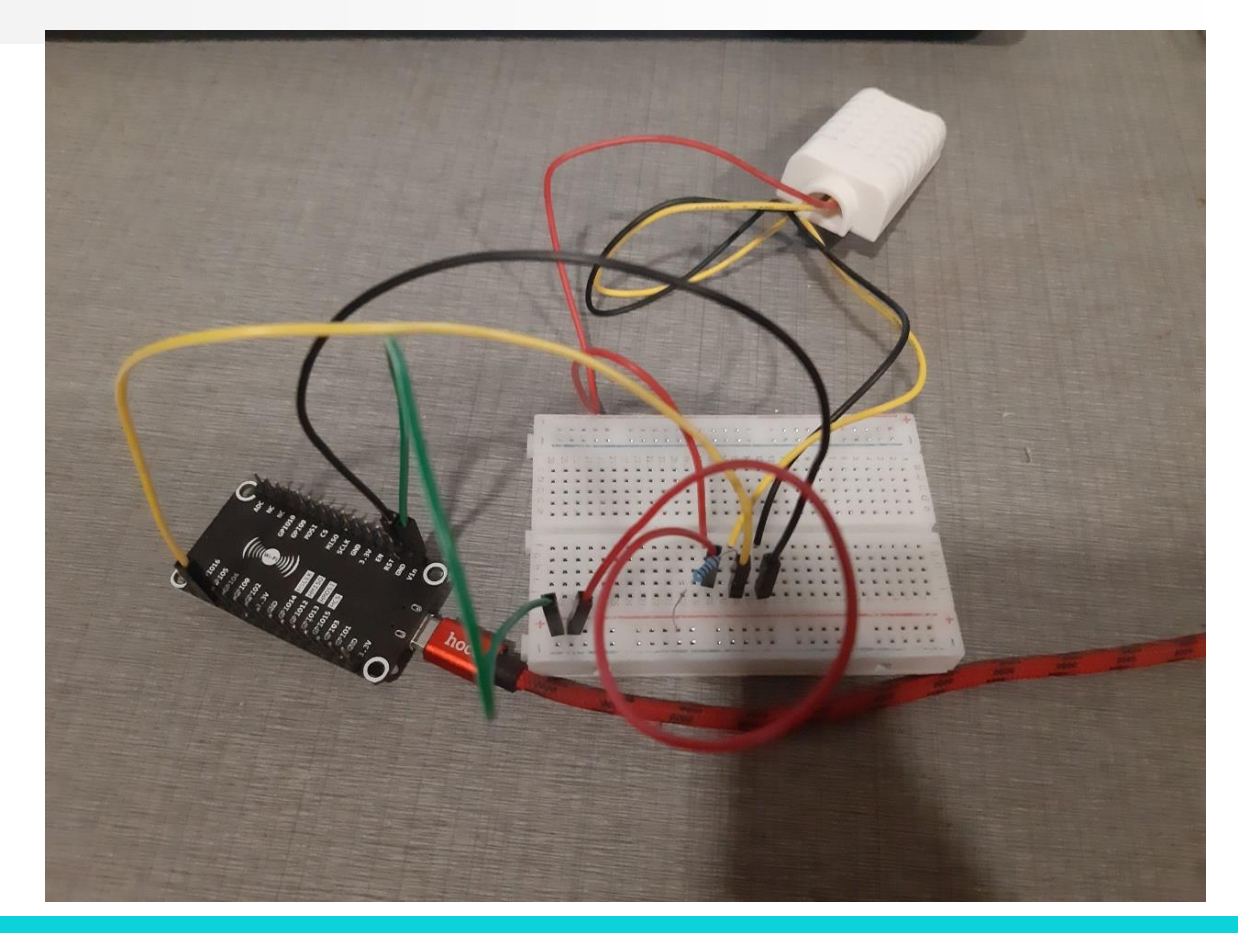

# โปรแกรม การบันทึกข้อมูล อุณหภูมิ และภวามชื้น <u>(</u>)

#### สร้างฐานข้อมูลชื่อ Arduino\_db ชื่อตาราง dht

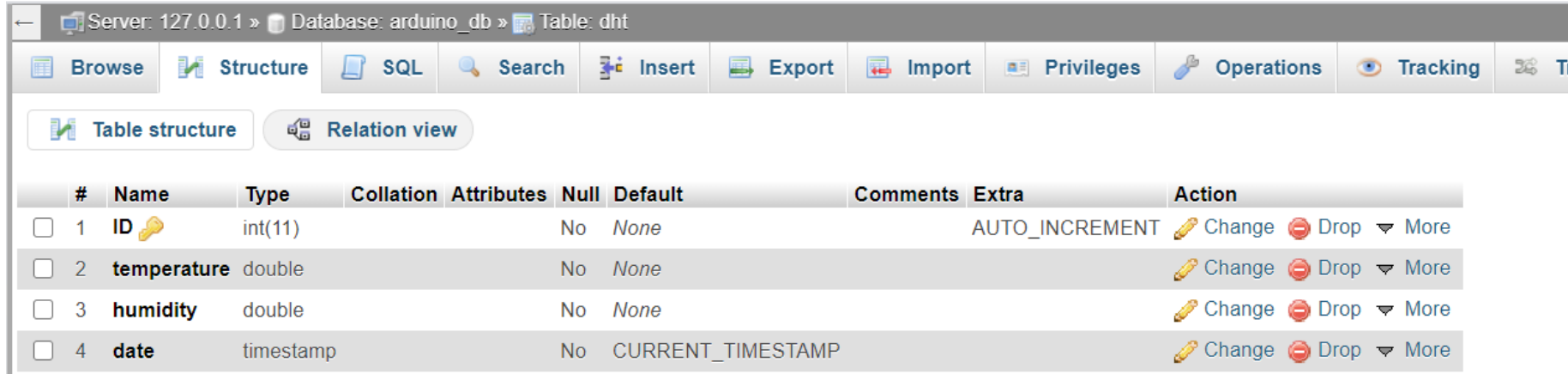

#### ID กำหนดชนิดเป็น int กำหนดให้เป้น PK และกำหนดค่า A.I. auto increment

 $\overline{2}$ 

 $\bullet$ 

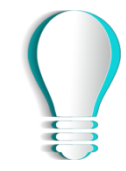

ไปที่ xampp -> htdocs สร้าง folder ชื่อ arduino สร้าง file ชื่อ add.php เก็บไว้ใน folder arduino

 $\mathbf{1}$ 

<?php \$temperature = \$\_GET['temperature'];  $Shumidity = $\_GET['humidity']$ ; \$servername = "localhost"; \$username = "root";  $$password = "";$ \$dbname = "arduino\_db"; // Create connection \$conn = new mysqli(\$servername, \$userna me, \$password, \$dbname); // Check connection if (\$conn->connect\_error) { die("Connection failed: " . Sconn->conne ct\_error); \$val = \$\_GET['temperature'];  $$val2 = $\_GET['humidity']$ ;

\$sql = "INSERT INTO dht (temperature, hu midity) VALUES (\$val, \$val2);";

if (\$conn->query(\$sql) === TRUE) { echo "save OK":  $\le$  else  $\{$ echo "Error:" . \$sql . "<br>" . \$conn->error Sconn->close():  $\rightarrow$ 

### การส่งค่าผ่านทาง Query String

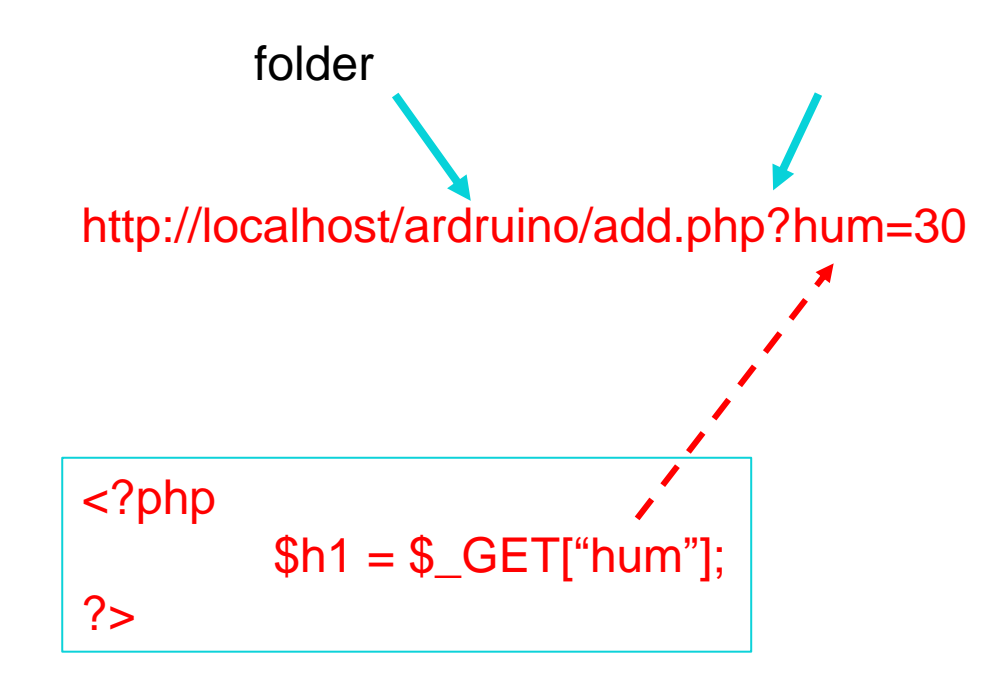

#### **วิธีการดูIP เครื่อง**

กดปุ่ม window + r จากนั้นพิม cmd กด ok

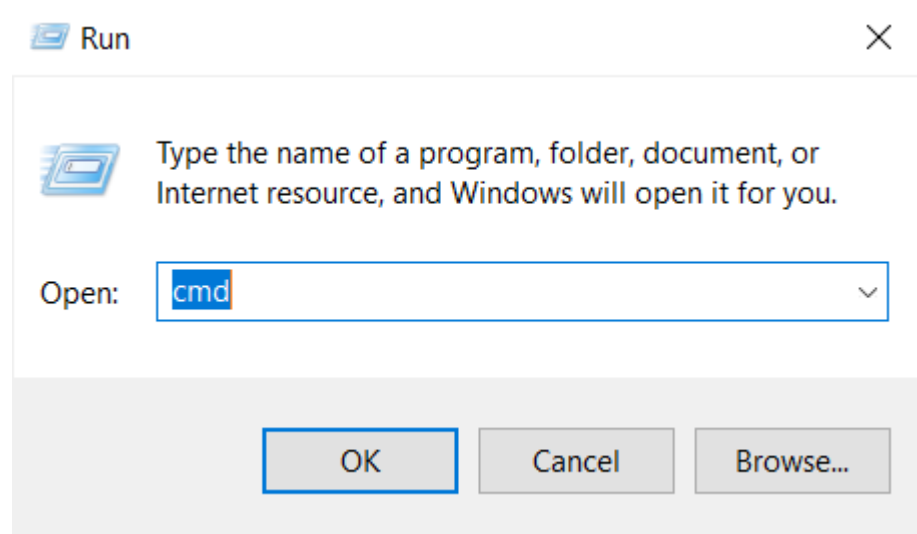

 $\overline{c}$ 

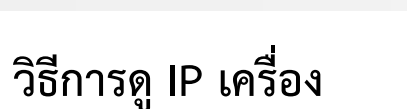

พิม ipconfig และ Enter จากนั้นจะแสดง ip ของ เครื่องขึ้นมา

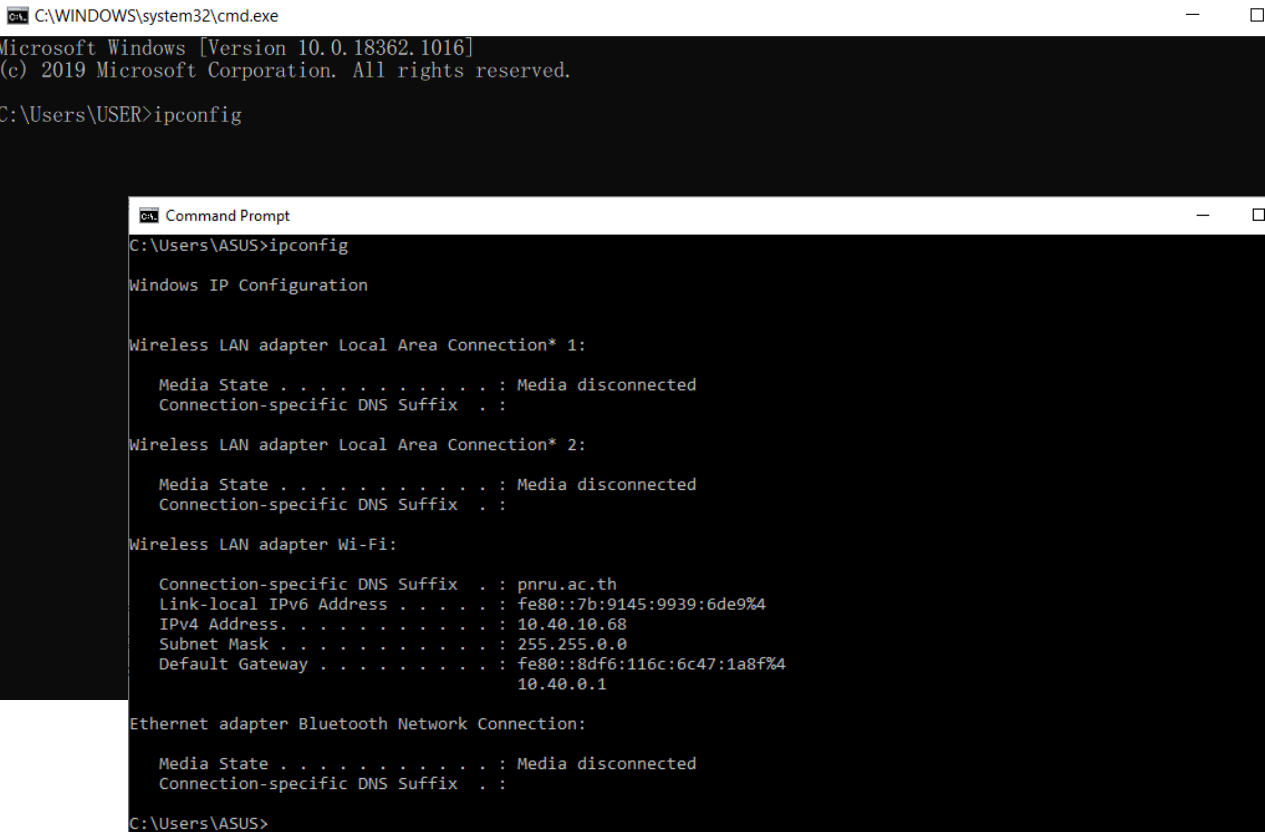

 $\times$ 

 $\times$ 

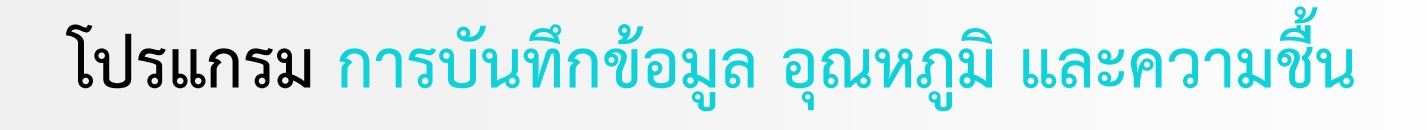

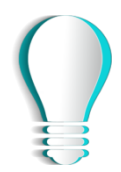

#### **ทดสอบโปรแกรม**

ี่ ทำการเข้า Link ที่กำหนดพร้อมเปลี่ยน ip เป็น ip ของเครื่อง หรือใช้ 127.0.0.1

[http://ip](http://ip/) address/arduino/add.php?temperature=40&humidity=87

ถ้าขึ้น save ok แสดงว่าการบันทึกเสร็จสิ้นให้ทำการเข็คข้อมูลในฐานข้อมูลที่ได้สร้างไว้

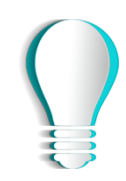

#### **Code โปรแกรม**

**Arduino**

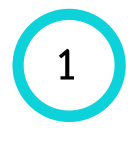

#include <arduino.h> #include <ESP8266WiFi.h> #include <ESP8266WiFiMulti.h> #include <ESP8266HTTPClient.h> #include "DHT.h" DHT dht: ESP8266WiFiMulti WiFiMulti:

void setup() {  $1$ /dht Serial.begin(9600); Serial.println(); Serial.println("Status\tHumidity(%)\tTemperat  $ure (C)\t(E)$ "); dht.setup(D2);

**2**

//http Serial.begin(115200); for (uint8\_t t = 4; t > 0; t--) { Serial.printf("[SETUP] WAIT %d...\n", t); Serial.flush(): delay(1000); WiFiMulti.addAP("WiFi Name", "Wifi passw ord"); // ssid, password randomSeed(50); -1 ตั้งค่า wifi

**Code โปรแกรม**

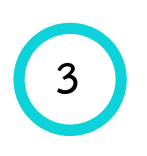

void loop() {  $//<sub>dht</sub>$ delay(dht.getMinimumSamplingPeriod()); float hum = dht.getHumidity(); // ดึงค่าความชื้น humidity float temp = dht.getTemperature(); // ดึงค่า อุณหภูมิ temperature Serial.print(dht.getStatusString()); Serial.print("\t"); Serial.print(hum, 1); Serial.print("\t\t"); Serial.print(temp, 1); Serial.print("\t\t"); Serial.println(dht.toFahrenheit(temp), 1);

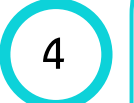

#### //http

if ((WiFiMulti.run() ==  $WL$ \_CONNECTED)) { **HTTPClient http:** 

String url = "http://ip address/arduino/add. php?temperature="+String(temp)+"&humidity  $=$ "+String(hum);

//String url = "http:// ip address /arduino/a dd.php?temperature=40&humidity=87";

//String url = "http://www.siam2dev.net/ad dTemp.php?hum=30";

Serial.println(url);

http.begin(url); //HTTP

#### ท าการแก้ไขเป็น ip เครื่องให้ถูกต้องหรือ 127.0.0.1

#### **Code Idsunsu**

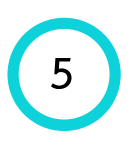

```
int httpCode = http.GET();
if (httpCode > 0) {
 Serial.printf("[HTTP] GET... code: %d\n", httpCode);
 if (httpCode == HTTP_CODE_OK) {
   String payload = http.getString();
   Serial.println(payload);
 } else {
   Serial.printf("[HTTP] GET... failed, error: %s\n", http.errorToString(httpCode).c_str());
 http.end();
delay(3000); //nnkuo delay
```
#### ผลลัพธ์การทำงาน

 $\pm$  Ontions

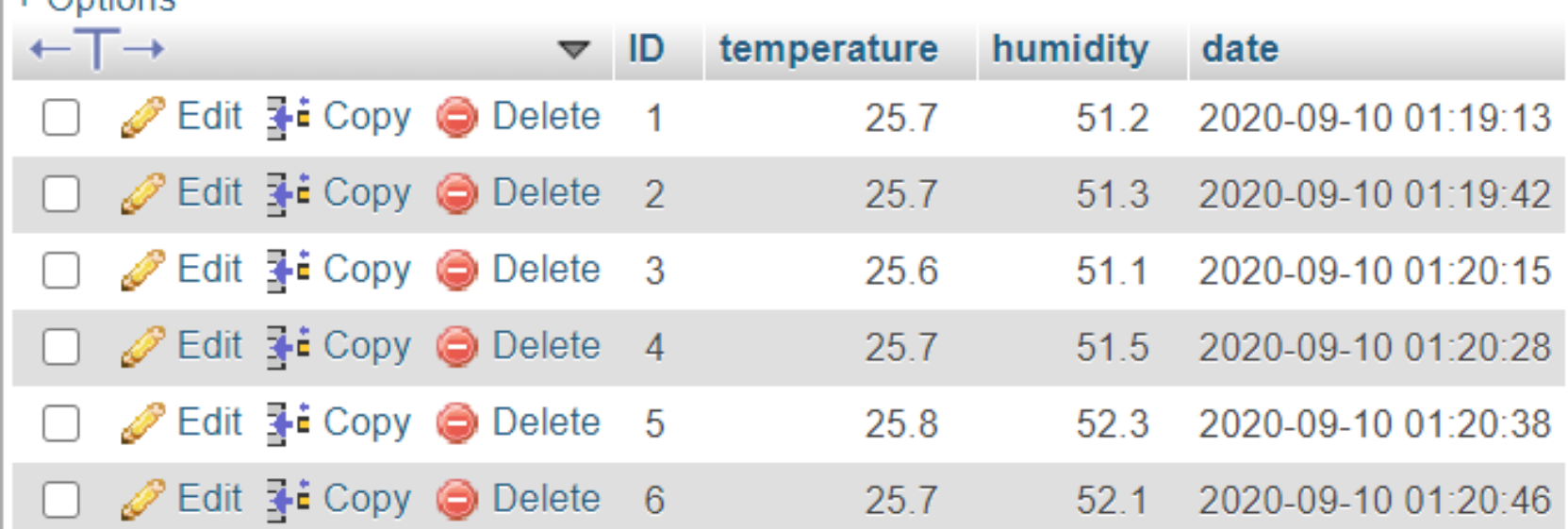

### **อ้างอิง**

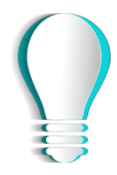

• **www.myarduino.net**

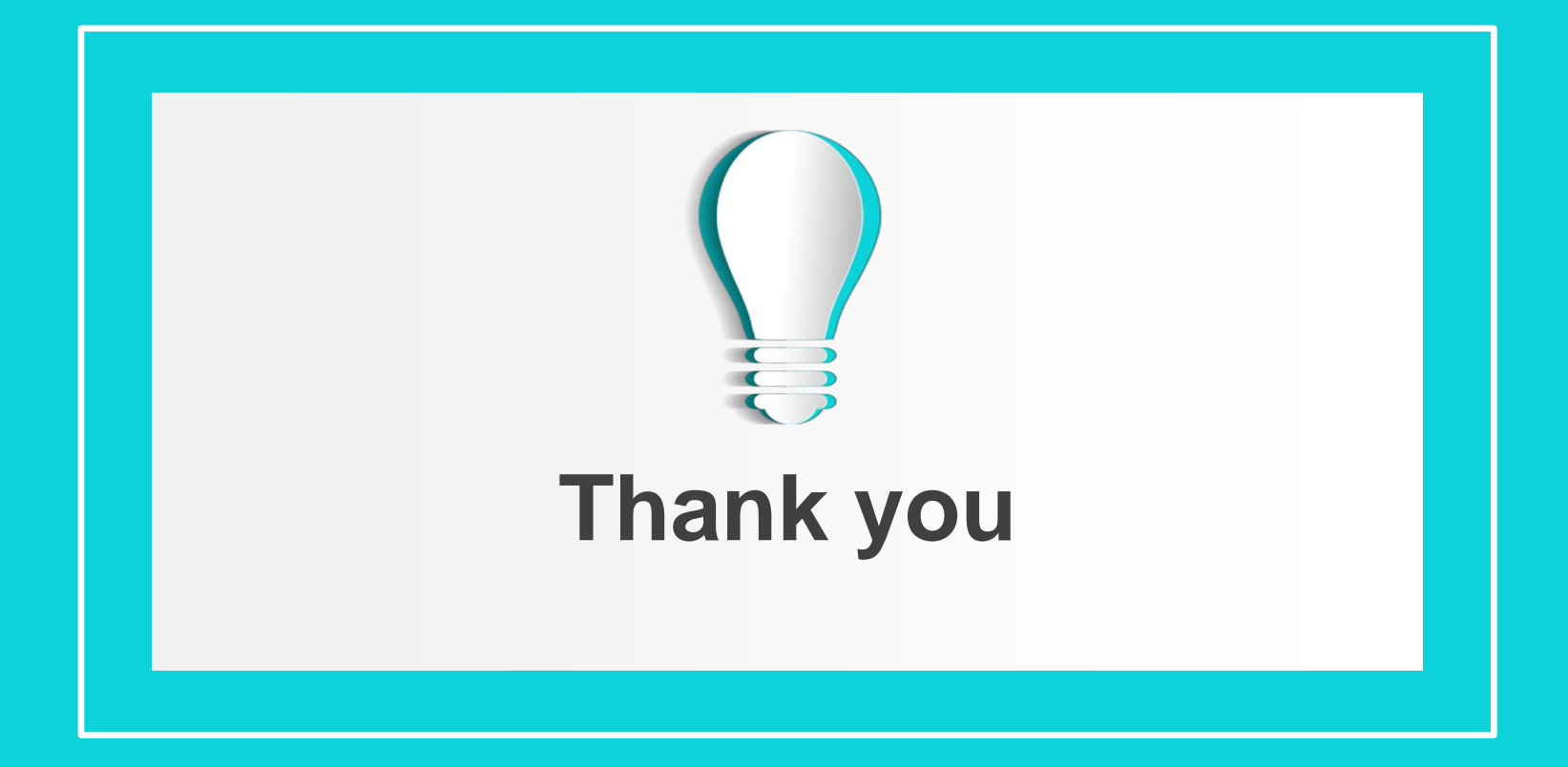